## System Administration

Firewalls and Packet Filters

## What is a firewall?

- A device that decides what packets may pass a certain point
- It may be a separate device that has more than one network interface
- It may be a piece of software on your computer

## Why use firewalls?

- It can add another degree of security to a system or network
- Help protect 'lesser' systems

## Reasons against using a firewall

- May cause other problems, especially with certain protocols
	- AFS
	- VOIP

## Firewalls are not a panacea

- Having a firewall does not give you absolute security
- Your firewall may be compromised or have holes
- It can only protect against stuff from outside of the firewall
- If a service you allow through has a compromise a firewall will do nothing

# Iptables

- Linux 2.6 kernel uses Netfilter, and the interface to Netfilter is Iptables
- Kernel level packet management
	- You own the machine, you own the packets
	- This processing occurs before any user space processing (such as tcpwrappers, encryption, etc...)

## Iptables

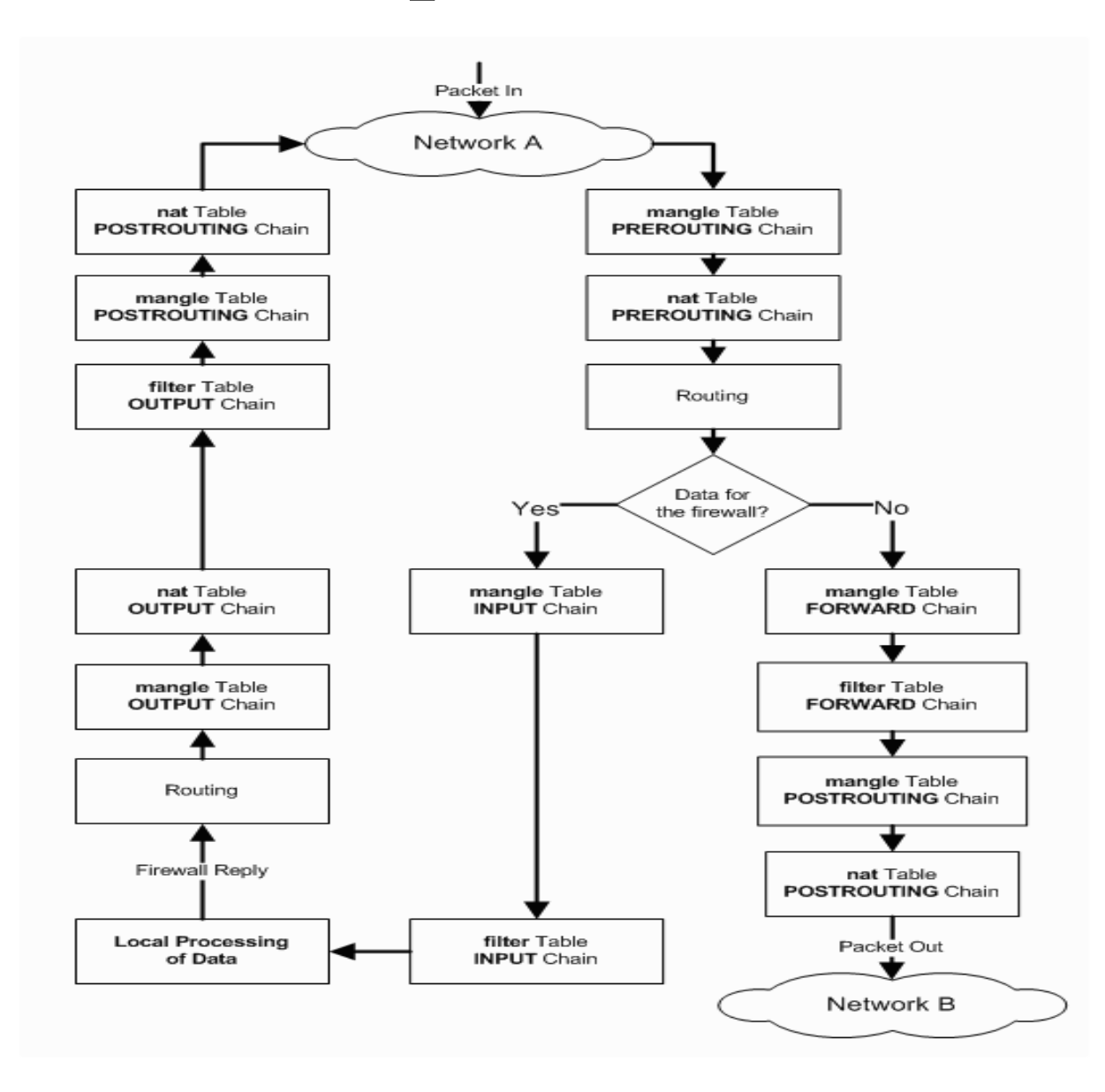

## How iptables works

- netfilter has three tables:
	- NAT changes the source or destination address of the packet. We will not cover this
	- mangle changes other parts in the packet. We will also not cover this
	- filter decides whether or not to let a packet pass through
- All three tables process packets but pass everything through by default

## How iptables works

- Each table contains *chains* of rules
- Packets are compared to rules; actions are taken
- <chain> |  $\rightarrow$  rule 1 |  $\rightarrow$  rule 2

.

.

.

## How iptables works

- Every packet goes through one of three chains: input, output or forward:
	- input: packets that come in an interface destined for this machine
	- output: packets that originate on this machine going out an interface
	- forward: packets coming in this machine and then going back out. We will not cover this

## Path of Packets

- Packet enters an interface
	- enters INPUT chain
	- filter table directs it to local processes
- Packet is created by a local process
	- enters OUTPUT chain

## How Iptables works

- Each chain has a default rule called a **policy**
- If no rule in the chain matches, the default rule is applied
- Otherwise the first rule that matches applies

## Enabling Iptables

- chkconfig –level 35 iptables on
- service iptables on

# Saving rules

- The iptables command allows you to add or remove rules
- Those rules are only active until the machine is rebooted
- service iptables save saves the rules in /etc/sysconfig/iptables

## Building rules

• Do it the easy way:

system-config-securitylevel

- Do it the harder way:
	- writing your own rules

#### system-config-securitylevel

• As root, type the command:

system-config-securitylevel

- Security level enables or disables the firewall
- Trusted devices marks devices that are trusted no matter what
	- even if other blocks are made, any traffic to or from these devices goes through

#### system-config-securitylevel

- Trusted services are incoming services that are allowed through
- Click on the OK button to make changes
- It saves the firewall config in /etc/sysconfig/iptables
- *Warning*: if you use system-config-securitylevel and have previously stored rules in /etc/sysconfig/iptables they will be deleted

## Creating your own rules

• You may be trying to do something more complicated than system-config-securitylevel allows you to do

## Basic iptables operations

• iptables -L *chain* 

List the rules in a particular chain

● iptables -F chain

Flush all the rules in a chain

● iptables -P chain policy

Set the default policy on a chain. *Policy* can be either ACCEPT or DROP

## Which Default Policy?

- ACCEPT means that you have to explicitly block packets
	- It is the easiest to use, but if you forget to block something it will get through
- DROP means that you have to explicitly allow packets
	- It is harder to use as you will have to specify everything you allow, but is the most secure

## Adding Rules

● iptables -A chain rule

Appends a rule to the end of a chain

● iptables -I chain number rule

Place a rule at a specific number on a chain

iptables -A INPUT -s 127.0.0.1 -j DROP iptables  $-I$  INPUT  $1 -s$  127.0.0.1  $-j$ DROP

## Deleting Rules

- iptables -D chain number Delete a specific number rule from a chain
- iptables -D chain rule

Delete the first rule that matches *rule* from a chain

iptables -D INPUT 1 iptables -D INPUT -s 127.0.0.1 -j DROP

#### Source and Destination

• -s *address* 

Specifies a source address

• -d *address* 

Specifies a destination address

- address is in the form
	- 129.186.1.200
	- 129.186.1.0/24
	- 129.186.1.0/255.255.255.0

## Protocol, Port and Interface

● -p proto

Matches a particular protocol. Common ones are TCP, UDP, ICMP

● --sport port --dport port

Matches a particular *source* or *destination* port Can be either a number or a symbolic name (ssh)

● -i interface -o interface Matches traffic coming *in* or going *out* a particular interface

## Accepting or Rejecting

#### $\bullet$  -j DROP

Drops

 $\bullet$  -j ACCEPT

Accepts

● -j REJECT

Rejects a connection

## Negation

- Addresses, protocols, ports and interfaces allow you to also negate using !
	- -s !127.0.0.1
	- -d !129.186.0.0/16
	- -p !TCP
	- --sport !80
	- --dport !22
	- -i !eth0
	- -o !lo

#### Sample Rules

iptables -P INPUT DROP

iptables -P OUTPUT ACCEPT

iptables -A INPUT -i lo -s 127.0.0.1 -j ACCEPT

iptables -A INPUT -p TCP --dport ssh -j ACCEPT

iptables -A INPUT -p TCP --dport 80 -j ACCEPT

iptables -A OUTPUT -o eth0 -p tcp --dport 25 -d 129.186.140.5 -j ACCEPT

iptables -A OUTPUT -o eth0 -p tcp --dport 25 -j DROP

#### Exercise

- Find a partner
- Figure out each other's ip address

## A brief introduction to nc

- nc -1 -p <portnumber>
	- listens for incoming connections on <portnumber>
	- the "server side"
- nc -vvv <hostname> <portnumber>
	- makes a connection to <hostname> on <portnumber>
	- vvv makes it verbose
	- the "client side"

#### nc example

- One partner should run
	- nc -l -p 10137
- The other should run
	- nc -vvv <remoteip> 10137
- Start typing to each other, control-c to quit

## block all traffic from a host

- The "server side" person should add the following rule
	- iptables -A INPUT -s <clientip> -j DROP
	- nc -l -p 10137
- The "client side" person should now try to make a connection

– nc -vvv <serverip> 10137

• Does it work? How long did it take?

## block all traffic, continued

- "Server side" person should do:
	- iptables -D INPUT -s <clientip> -j DROP
	- iptables -A INPUT -s <clientip> -j REJECT
- "Client side" person should try:
	- nc -vvv <serverip> 10137
- How did that work? Can you ping the "server"?

#### block some traffic

- The "server side" should run
	- iptables -D INPUT -s <clientip> -j **REJECT**
	- iptables -A INPUT -s <clientip> -p tcp --dport 10137 -j REJECT
- The "client side" should run

– nc -vvv <serverip> 10137

• Can you connect? Can you ping?

#### block some traffic

• The "server side" should try

– nc -l -p 10138

• The "client side" should try

– nc -vvv <serverip> 10138

• Can you connect?

## The Order of Rules Count

- "Server side" should do
	- iptables -F INPUT
	- iptables -A INPUT -s <clientip>

-p tcp --dport 10137 -j REJECT

- iptables -A INPUT -s <clientip> -j ACCEPT
- "Client side" should try
	- nc -vvv <serverip> 10137
- Can you connect?